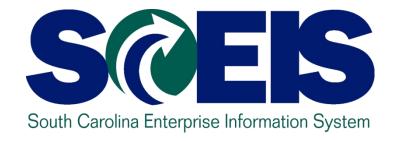

LESSON 9: GENERAL "CLEAN-UP" OF PARKED DOCUMENTS, WORKFLOW, FUNDS RESERVATIONS, ADJUSTING ENTRY DOCUMENTS, AND FIXED ASSETS

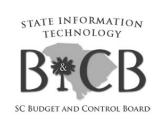

### Lesson 9 Learning Objectives

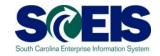

- Outpose Upon completion of this lesson, you should be able to:
  - Review and process all parked documents: invoices, customer invoices, JEs, etc.
  - Review and process all workflow items to clear out the workplace inbox.
  - Review and process all funds reservation documents delete and/or process in the new fiscal year.
  - Review all GL account balances to ensure any needed adjusting entries are processed before closing.
  - Review fixed assets to ensure asset balances are proper.

\_

### Key Terms and Concepts

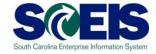

- Funds Reservation
- Fixed Asset
- Parked Documents
  - Simulate a document
  - Delete/change a document

### **Key Transactions**

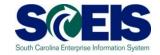

- FBV3 Display Parked Documents
- FBL3N GL Account Line Item Display
- FMX3 Display Funds Reservations
- @ FMX6 Manual Override Funds Reservation
- ZGLA GL Fund Account Analysis
- FAGLB03 GL Account Balance Display
- @ FV50 Park GL Account Document

### General Clean-up at Year-end

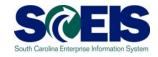

- At year-end, <u>documents</u> that are not "posted" <u>must be</u> reviewed and either <u>posted or deleted</u>.
- Openion of the property of the property of
- Occuments that remain <u>un-posted at year-end</u>, <u>after the CG closing date</u>, <u>will be deleted</u>.
  - Preposted budget items within your agency will be deleted after the CG deadline.
  - Parked documents will be deleted. Parked documents encumber your budget. IDTs between live and non-live agencies are not longer in a parked status after May 3, 2010.
  - Workflow items within your agency <u>cannot post</u> in the old year after July 16<sup>th</sup>. Must be entered in the new year.
  - Funds Reservations will be deleted and not carried forward.
     (Remember Funds Reservations encumber funds that tie up your budget!)

#### **Parked Documents**

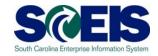

- Parked documents can be retrieved by using transaction code FBV3, FBL3N or by running the BW report "Open Encumbrances." Remember:
  - FBV3 and FBL3N will be real time,
  - FBV3 will include all business areas, not just your own, and the
  - BW report will be as of the previous night's run, but will include only your agency information.
- To delete a parked document use T-code FBV2.

#### Parked Documents cont.

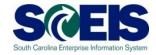

- O IDTs where a "live" agency bills a "non-live" agency no longer post in a parked status.
- This process is handled through the 1000020000 discussed in the Cash Status section of this training.
- All parked documents should be deleted or processed by July 16<sup>th</sup>.

### Display Parked Documents – FBV3

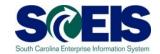

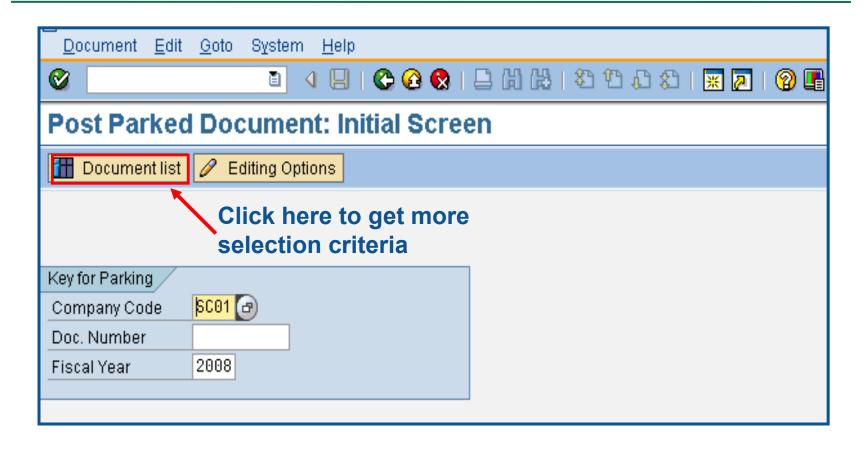

# Display Parked Documents – FBV3 cont.

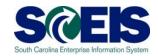

| <u>Program Edit G</u> oto S <u>y</u> stem <u>H</u> ei | lp . |                                         |                |
|-------------------------------------------------------|------|-----------------------------------------|----------------|
| Ø <u> </u>                                            |      | 1 1 1 2 1 1 1 1 1 1 1 1 1 1 1 1 1 1 1 1 | 2   @ <b>!</b> |
| List of Parked Documen                                | ts   |                                         |                |
| <b>⊕</b> 🔁 🖪                                          |      |                                         |                |
| Company code                                          | SC01 | to                                      | <b>\$</b>      |
| Document number                                       |      | to                                      | <b>\$</b>      |
| Fiscal year                                           | 2008 | to                                      |                |
| General Selections                                    |      |                                         | _              |
| Posting date                                          |      | to                                      |                |
| Document date                                         |      | to                                      |                |
| Document type                                         |      | to                                      | \$             |
| Reference                                             |      | to                                      | <b>₽</b>       |
| Document header text                                  |      | to                                      | \$             |
| Entered by                                            |      | to                                      |                |
| Processing Status                                     |      |                                         |                |
| Enter release                                         |      | to                                      | <b>\$</b>      |
| Complete                                              |      | to                                      | <b>\$</b>      |
| Released                                              |      | to                                      | \$             |

The default will be your user ID. You can delete this and use the multiple selection and enter user IDs specific to your agency.

Once created, you can save it as a report variant by using the con.

# Display Parked Documents – FBV3 cont.

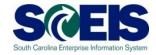

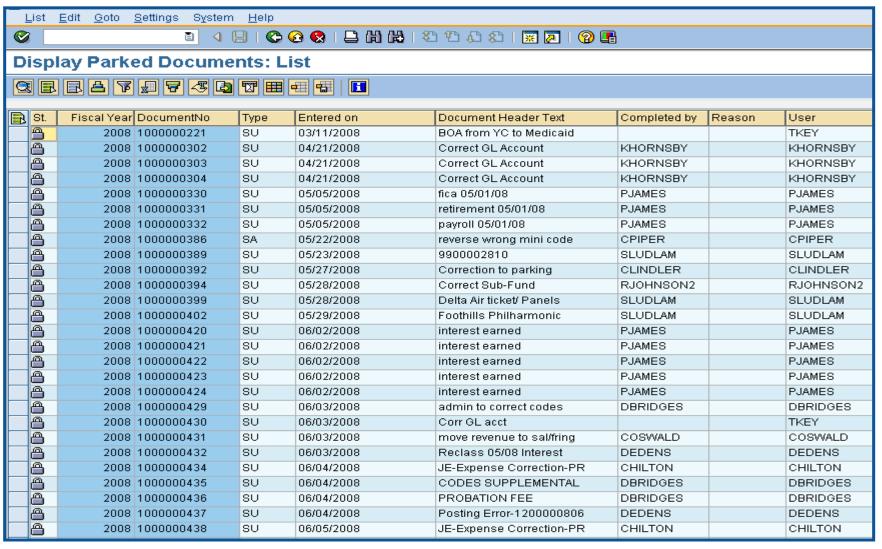

### Parked Documents – FBL3N

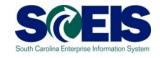

- Ournal Entries (JE's) are workflowed to the Comptroller General's Office (CGO) for approval.
- Workflow items are considered parked documents and do show up in the FBV3 listing.
- To view parked documents, excluding JE's at the CGO, use the FBL3N transaction.

## Display Parked Documents – FBL3N SCEIS

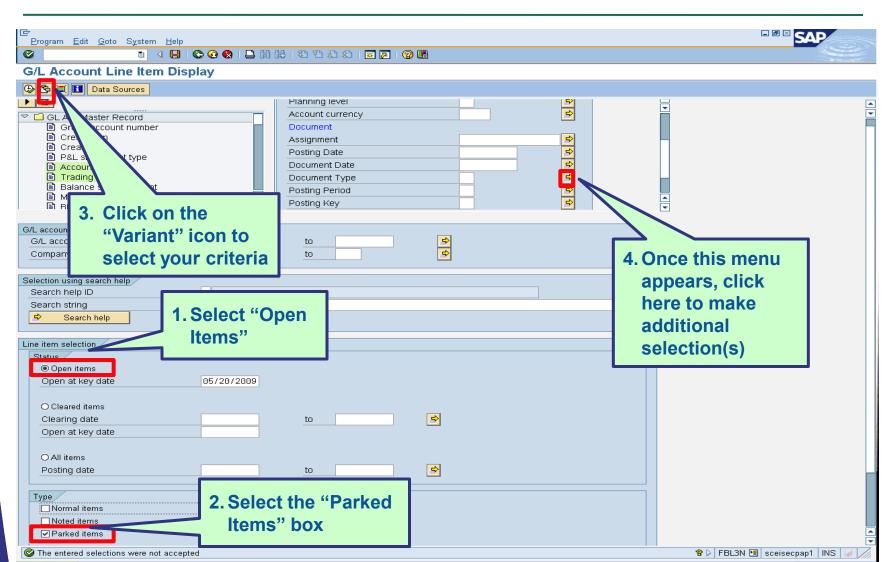

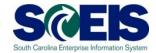

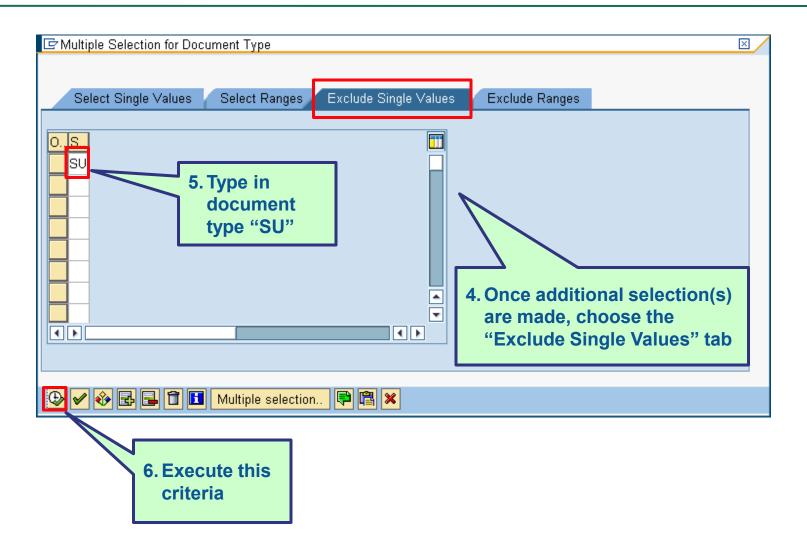

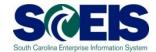

| Program Edit Goto System Help                                                                                                    | ##   42 12 A 2   및 2   ② ##                                                                              |              | ■® SAP                          |
|----------------------------------------------------------------------------------------------------|----------------------------------------------------------------------------------------------------|--------------|---------------------------------|
| G/L Account Line Item Display                                                                                                    |                                                                                                    |              |                                 |
| Data Sources                                                                                                    | Planning level                                                                                           | <del> </del> | <b>-</b>                        |
| GL A/C No. Record Group acce Created on Created by PRL statmt acct Account Group Trading Partner Balance sheet a Mark for deletion Rincked for nost Rincked for nost | Account currency Document Assignment Posting Date Document Date Document Type Posting Period Posting Key |              |                                 |
| G/L account  G/L account  Company code  SC01                                                                                                    | to 🕏                                                                                                    |              |                                 |
| Selection using search help  Search help ID  Search string  Search help                                                                                              |                                                                                                    |              |                                 |
| Line item selection  Status  Open items Open at key date  05/20/2009                                                                                                 |                                                                                                    |              |                                 |
| O Cleared items Clearing date Open at key date                                                                                                    | to                                                                                                    |              |                                 |
| O All items Posting date                                                                                                    | to                                                                                                    |              |                                 |
| Type  ☐ Normal items ☐ Noted items ☑ Parked items                                                                                                    |                                                                                                    |              | 4                               |
| The entered selections were not accepted                                                                                                    |                                                                                                    |              | 😭 🕨 FBL3N 🛅 sceisecpap1 INS 🕍 🥢 |

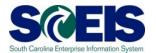

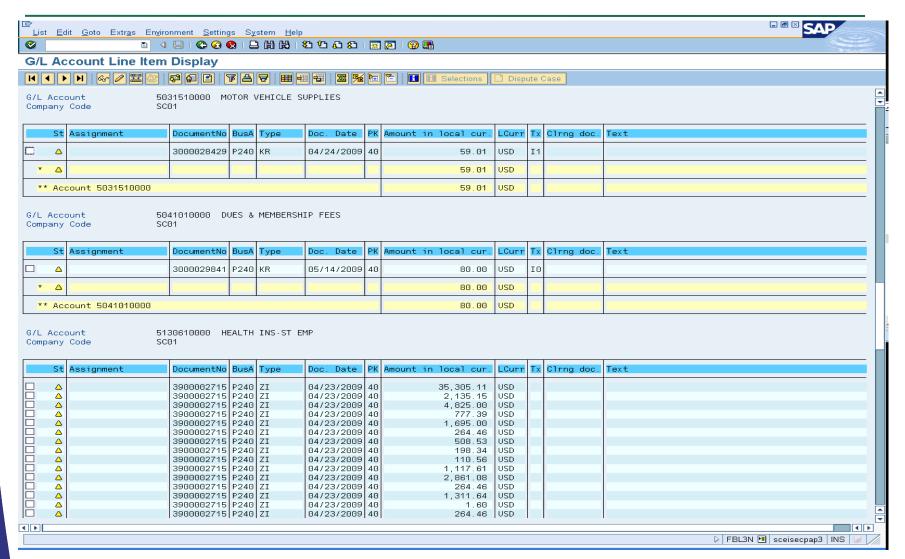

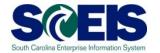

#### Helpful tips that can be used with parking documents

It is advisable always to **Simulate** a document before **Saving as completed** to ensure correctness of transaction.

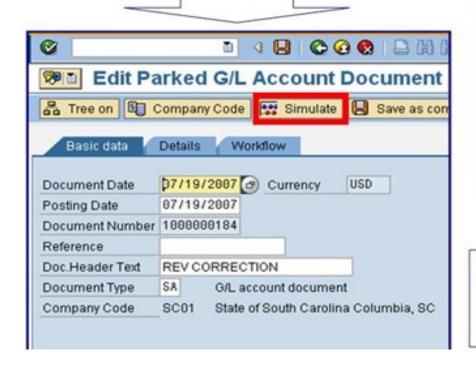

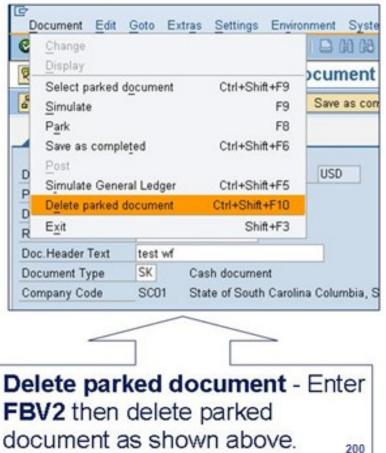

#### Workflow Items

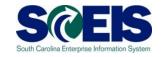

- Workflow items for payments for the prior year being made in July will be shown in the inbox as a high priority item and will be in "red."
- You should work on these items first in order to have them posted in the prior year.
- The CGO and SBO workflow items will likewise show as priority for prior year items in their workflow inboxes.
- @ Be sure to clear all priority items by the year-end closing date of July 16<sup>th</sup>.

# Funds Reservation Documents at Year-end

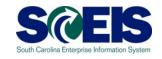

- Funds reservation documents encumber budget.
- At year-end, when <u>funding gets low</u>, it is important to <u>free up</u> as much <u>budget</u> as possible to be able to process payments.
- Reducing funds reservations can free up budget.
- To <u>view</u> funds reservations use transaction code FMX3.
- To <u>reduce</u> funds reservations use transaction code FMX6.

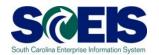

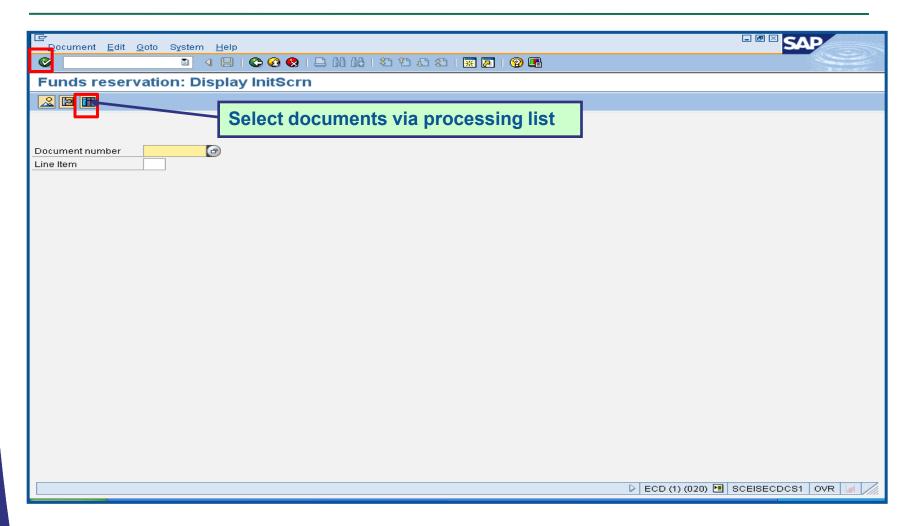

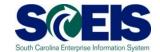

| <u>P</u> rogram <u>E</u> dit <u>G</u> oto S <u>y</u> stem <u>H</u> elp | )             |                                        |           |  |  |  |  |
|------------------------------------------------------------------------|---------------|----------------------------------------|-----------|--|--|--|--|
|                                                                        | l   😂 🚱 😡   🗎 | 80000000000000000000000000000000000000 | 🗏 🗾   🔞 📑 |  |  |  |  |
| Earmarked funds journal                                                |               |                                        |           |  |  |  |  |
| <b>(4)</b>                                                             |               |                                        |           |  |  |  |  |
| Document Header Data                                                   |               |                                        |           |  |  |  |  |
| Earmarked Funds                                                        |               | to                                     | <b>=</b>  |  |  |  |  |
| Doc. Category                                                          | 30            | to                                     |           |  |  |  |  |
| Document type                                                          |               | to                                     | <b>⇒</b>  |  |  |  |  |
| Company Code                                                           | SC01          | to                                     | <u> </u>  |  |  |  |  |
| Document Date                                                          |               | to                                     | <b>⇒</b>  |  |  |  |  |
| Posting Date                                                           |               | to                                     | <b>⇒</b>  |  |  |  |  |
| Created by                                                             |               | to                                     | <b>→</b>  |  |  |  |  |
| Costs due on                                                           |               | to                                     | 4         |  |  |  |  |
|                                                                        |               |                                        |           |  |  |  |  |
| Line Item Data                                                         |               |                                        |           |  |  |  |  |
| Controlling Area                                                       |               | to                                     | <u></u>   |  |  |  |  |
| G/L Account                                                            |               | to                                     | 4         |  |  |  |  |
| Cost Center                                                            |               | to                                     | <b>\$</b> |  |  |  |  |
| Order                                                                  |               | to                                     | <u> </u>  |  |  |  |  |
| WBS Element                                                            |               | to                                     | 4         |  |  |  |  |
| FM Area                                                                |               | to                                     | \$        |  |  |  |  |
| Commitment Item                                                        |               | to                                     | <b>=</b>  |  |  |  |  |
| Funds Center                                                           | E1200000      | to E120A00014                          | 4         |  |  |  |  |
| Fund                                                                   |               | to                                     | <u> </u>  |  |  |  |  |
| Vendor                                                                 |               | to                                     | <b>⇒</b>  |  |  |  |  |
| Customer                                                               |               | to                                     | <b>⇒</b>  |  |  |  |  |
|                                                                        |               |                                        |           |  |  |  |  |

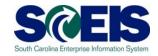

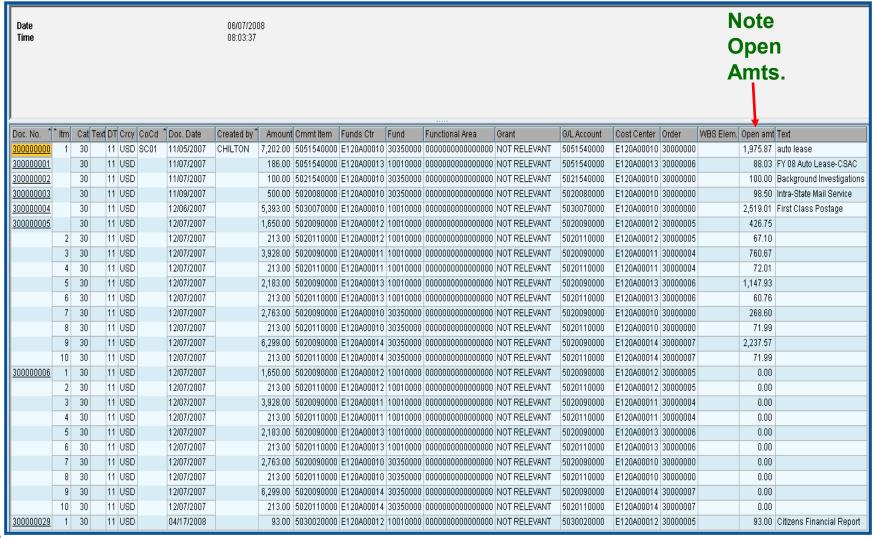

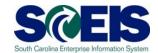

| <u>D</u> ocument <u>E</u> dit | <u>G</u> oto Extr <u>a</u> s En <u>v</u> ironme | nt System <u>H</u> elp                  |           |
|-------------------------------|-------------------------------------------------|-----------------------------------------|-----------|
| <b>©</b>                      |                                                 | 3 C C C C C C C C C C C C C C C C C C C | 💥 🗾   🔞 📑 |
| Funds rese                    | rvation: Display D                              | etail scr                               |           |
|                               | Consumption                                     |                                         |           |
| Line Item                     | 300000000 1                                     | Position / 1                            |           |
| Text                          | auto lease                                      |                                         |           |
| Control data  Completion indi | cator 🔲 Item blocked                            | ltem block                              | → More    |
| Values                        |                                                 |                                         |           |
| Currency                      | USD                                             |                                         |           |
| Overall amount                | 7,202.00                                        |                                         |           |
| Open amount                   | 1,975.87                                        |                                         |           |
| Due on                        |                                                 |                                         |           |
|                               |                                                 |                                         |           |
| More data                     |                                                 |                                         |           |
| Vendor                        |                                                 |                                         |           |
| Customer<br>Alternat, payee   |                                                 |                                         |           |
| Aiterrial, payee              |                                                 |                                         |           |
|                               |                                                 |                                         |           |
| Coding Block                  |                                                 |                                         |           |
| Cost Center                   | E120A00010                                      |                                         |           |
| Fund                          | 30350000                                        | Grant NOT RELEVANT                      |           |
| Functional Area               | 00000000000000000                               |                                         |           |
| Funds Center                  | E120A00010                                      | Commitment Item 5051540000              |           |
|                               |                                                 |                                         | → More    |
|                               |                                                 |                                         |           |

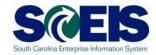

| Earmarked Funds: Display Consumption History |                                                                                                    |                             |                     |          |     |          |     |      |      |            |            |                          |
|----------------------------------------------|----------------------------------------------------------------------------------------------------|-----------------------------|---------------------|----------|-----|----------|-----|------|------|------------|------------|--------------------------|
|                                              |                                                                                                    |                             |                     |          |     |          |     |      |      |            |            |                          |
|                                              |                                                                                                    |                             |                     |          |     |          |     |      |      |            |            |                          |
| Doc. No. 🧵                                   | Doc. No. 🍧 Itm Business Transaction Trigger document Consumptn Crcy Consumptn LCurr Not relev. Not relev. Delete Date Doc. Date Reduction text |                             |                     |          |     |          |     |      |      |            |            |                          |
| 300000000                                    | <b>1</b> 1                                                                                                    | Receipt amt                 |                     | 7,202.00 | USD | 7,202.00 | USD | 0.00 | 0.00 |            |            |                          |
|                                              |                                                                                                    | Manual Reduction            | 00007               | 685.45   | USD | 685.45   | USD | 0.00 | 0.00 | 05/13/2008 | 05/13/2008 | March auto lease payment |
|                                              |                                                                                                    | Manual Reduction            | 00006               | 743.62   | USD | 743.62   | USD | 0.00 | 0.00 | 04/01/2008 | 04/01/2008 | February payment         |
|                                              | 2                                                                                                    | Total Manual Reduction      |                     | 1,429.07 | USD | 1,429.07 | USD | 0.00 | 0.00 |            |            |                          |
|                                              |                                                                                                    | Invoice/Credit Memo         | 3900000196 SC012008 | 687.55   | USD | 687.55   | USD | 0.00 | 0.00 | 03/04/2008 | 02/15/2008 |                          |
|                                              |                                                                                                    | Invoice/Credit Memo         | 3900000162 SC012008 | 759.16   | USD | 759.16   | USD | 0.00 | 0.00 | 01/31/2008 | 01/16/2008 |                          |
|                                              |                                                                                                    | Invoice/Credit Memo         | 3900000119 SC012008 | 725.77   | USD | 725.77   | USD | 0.00 | 0.00 | 01/15/2008 | 12/14/2007 |                          |
|                                              |                                                                                                    | Invoice/Credit Memo         | 3900000081 SC012008 | 827.20   | USD | 827.20   | USD | 0.00 | 0.00 | 12/14/2007 | 11/19/2007 |                          |
|                                              |                                                                                                    | Invoice/Credit Memo         | 3900000012 SC012008 | 797.38   | USD | 797.38   | USD | 0.00 | 0.00 | 11/14/2007 | 10/16/2007 |                          |
|                                              | 3                                                                                                    | Total Invoices/credit memos |                     | 3,797.06 | USD | 3,797.06 | USD | 0.00 | 0.00 |            |            |                          |
|                                              | 4                                                                                                    | Consumpt.                   |                     | 5,226.13 | USD | 5,226.13 | USD | 0.00 | 0.00 |            |            |                          |
|                                              | 5                                                                                                    | Open amount                 |                     | 1,975.87 | USD | 1,975.87 | USD | 0.00 | 0.00 |            |            |                          |
|                                              |                                                                                                    |                             |                     |          |     |          |     |      |      |            |            |                          |

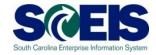

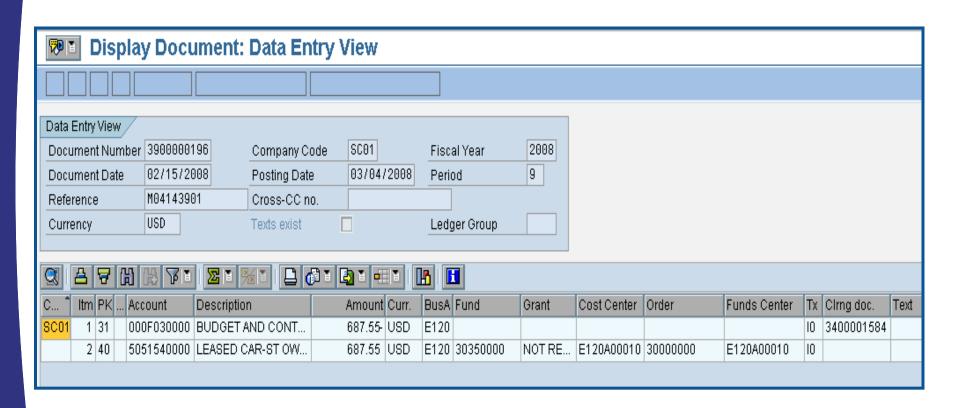

### Reduce Funds Reservation - FMX6

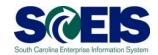

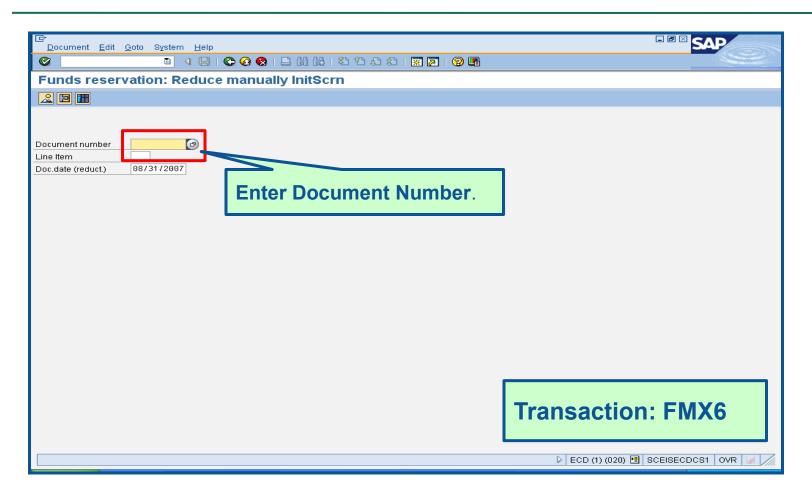

# Reduce Funds Reservation – FMX6 cont.

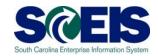

| <u>D</u> ocument <u>E</u> dit <u>G</u> oto Extr <u>a</u> s En <u>v</u> ironment S <u>y</u> stem <u>H</u> elp |  |  |  |  |  |  |
|----------------------------------------------------------------------------------------------------|--|--|--|--|--|--|
| ② □ □ □ □ □ □ □ □ □ □ □ □ □ □ □ □ □ □ □                                                                      |  |  |  |  |  |  |
| Funds reservation: Reduce manually Detail scr                                                                |  |  |  |  |  |  |
| 🔁 🖪 🗷 📝 🖎 Entry 🔣 Consumption Reduction references                                                           |  |  |  |  |  |  |
| Line Item 300000005 1 Position / 10                                                                          |  |  |  |  |  |  |
| Text  Reduction information                                                                                  |  |  |  |  |  |  |
| Currency USD                                                                                                 |  |  |  |  |  |  |
| Reduction amt                                                                                                |  |  |  |  |  |  |
| Reduction text                                                                                               |  |  |  |  |  |  |
|                                                                                                    |  |  |  |  |  |  |
| Control data /  ☐ Completion indicator ☐ Item blocked ☐ Item block ☐ More                                    |  |  |  |  |  |  |
| Values /                                                                                                    |  |  |  |  |  |  |
| Currency USD                                                                                                 |  |  |  |  |  |  |
| Overall amount 1,650.00                                                                                      |  |  |  |  |  |  |
| Open amount 426.75                                                                                           |  |  |  |  |  |  |
| Due on                                                                                                    |  |  |  |  |  |  |
|                                                                                                    |  |  |  |  |  |  |
| More data                                                                                                    |  |  |  |  |  |  |
| Vendor 000F030000 BUDGET AND CONTROL BOARD                                                                   |  |  |  |  |  |  |
| Customer                                                                                                    |  |  |  |  |  |  |
| Alternat. payee                                                                                              |  |  |  |  |  |  |
|                                                                                                    |  |  |  |  |  |  |
| Coding Block                                                                                                 |  |  |  |  |  |  |
| Cost Center E120A00012                                                                                       |  |  |  |  |  |  |
| Fund 10010000 Grant NOT RELEVANT                                                                             |  |  |  |  |  |  |
| Functional Area 000000000000000                                                                              |  |  |  |  |  |  |
| Funds Center E120A00012 Commitment Item 5020090000                                                           |  |  |  |  |  |  |
| ➡ More                                                                                                    |  |  |  |  |  |  |
|                                                                                                    |  |  |  |  |  |  |

# Reduce Funds Reservation – FMX6 cont.

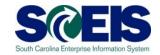

| <u>D</u> ocument <u>E</u> dit | <u>G</u> oto Extr <u>a</u> s En <u>v</u> ironment S <u>v</u> stem <u>H</u> elp |
|-------------------------------|--------------------------------------------------------------------------------|
| <b>©</b>                      | T ( ) [ ] ( ) ( ) ( ) ( ) ( ) ( ) ( ) ( ) ( ) (                                |
| Funds reser                   | rvation: Display Detail scr                                                    |
|                               | Consumption                                                                    |
| Line Item                     | 300000005 1 Position / 10                                                      |
| Text                          |                                                                                |
| Control data Completion indic | cator Item blocked Item block 🌣 More                                           |
| Values                        |                                                                                |
| Currency                      | USD                                                                            |
| Overall amount                | 1,650.00                                                                       |
| Open amount                   | 0.00                                                                           |
| Due on                        |                                                                                |
|                               |                                                                                |
| More data                     | 0005000000                                                                     |
| Vendor                        | 000F030000 BUDGET AND CONTROL BOARD                                            |
| Customer                      |                                                                                |
| Alternat. payee               |                                                                                |
|                               |                                                                                |
| Coding Block                  |                                                                                |
| Cost Center                   | E120A00012                                                                     |
| Fund                          | 10010000 Grant NOT RELEVANT                                                    |
| Functional Area               | 00000000000000                                                                 |
| Funds Center                  | E120A00012 Commitment Item 5020090000                                          |
|                               | <mark>→ More</mark>                                                            |

# Reduce Funds Reservation – FMX6 cont.

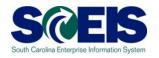

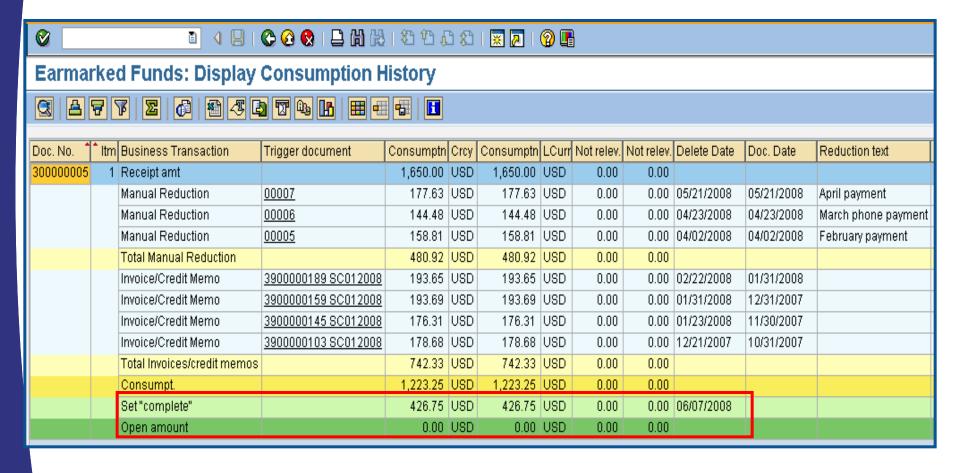

### **GL** Account Review and JEs

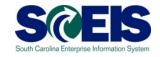

- © GL account reviews should be done routinely and particularly at year-end to verify posting accuracy.
- This review can reveal errors in coding or procedures or outstanding balances that need adjusting.
- Transaction ZGLA can be used to review your agency's general ledger account balances.
- Transaction FV50 is used to enter adjusting entries.

# GL Account Review and JEs - **ZMDRR**

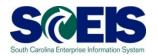

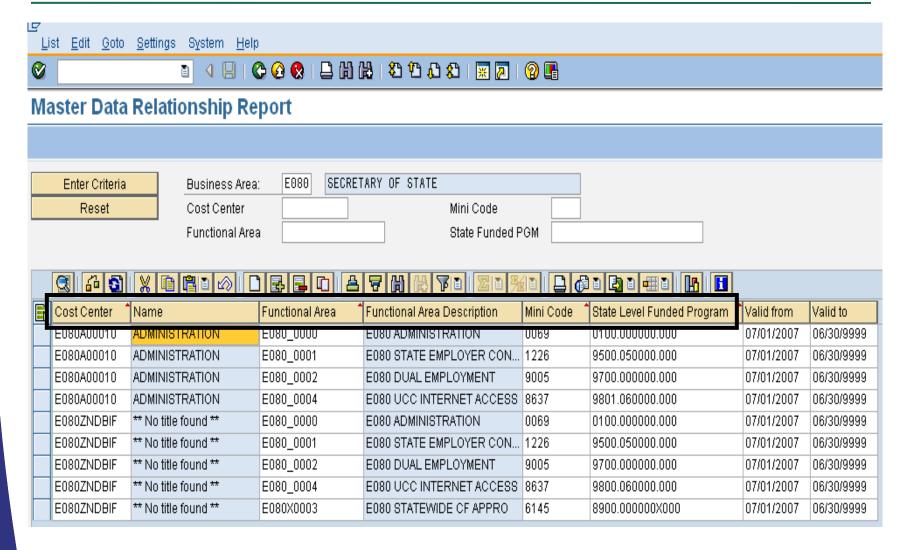

# GL Account Review and JEs – Reports

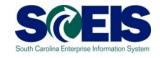

## There are several reports that can be used to review GL accounts:

#### @ ZGLA

 SC specific report useful for reviewing GL totals by fund, cost center, funded program, etc. – many options. This report has drilldown capabilities.

#### F.08 or S\_ALR\_87012277

 Use these reports to look at your agency GL in total. These reports do not give you GL totals by fund or drilldown capabilities.

#### @ FAGLB03

This is useful for looking up a particular GL account or a range of GL account balances and can be done by fund, but will give you a total of the GL account(s).

# GL Account Review and JEs – Review

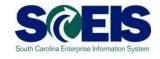

### What do you look for when you review the GL?

#### Accounts Payable balances

 Should only include amounts awaiting payment and other balances that have been set up as accounts payable.

#### Sales and Use Tax Payable

 Balances should be reviewed to determine that these taxes have been properly recorded and/or paid.

#### Accounts Receivable balances

 Should be reviewed to determine that receipts have been properly posted against AR and not posted as a direct receipt, leaving an erroneous AR balance.

# GL Account Review and JEs – Review cont.

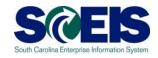

- Travel advances outstanding Should be \$-0-.
  - GL account 5052010000 Travel Advances.

#### Revenue and expenditure accounts

 Review can reveal inappropriate classifications of revenues and expenditures.

#### @ Fund Balance

 No entries should be made directly to any fund balance account without consulting the SCEIS Finance Team.

#### Fixed Assets

 Review for appropriateness of entries for capital expenditures which create asset shells postings to accounts 18xxxxxxxxx.

# GL Account Review and JEs – Review cont.

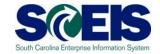

#### @ Undeposited Cash account

 To ensure the STO have verified the cash deposit so the cash can be moved to 1000030000. This account should be cleared out by the end of the fiscal year.

#### IDT Cash Clearing account

To ensure that both sides of the IDT have fully posted by year-end.
 This account should be cleared at year-end.

#### Zero-Balance Clearing Funds

 Cash balances should be cleared from these accounts regularly and should have a zero balance at the end of the fiscal year.

## Review GL Accounts Routinely

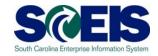

- Routine GL review is highly recommended to identify accounts needing adjustment before they become big issues. Routine review will result in fewer adjustments at year-end.
- You should review your budget and commitment reports to ensure account information appears appropriate.
- All <u>correcting entries/journal entries</u> must be completed by <u>July 16<sup>th</sup></u>.
- Output Use FV50 to make correcting entries.

## Review GL Accounts Routinely cont. S

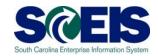

- Output Company of the Company of the Company of
- **ZGLA** has drilldown capabilities as well as multiple selections capabilities.
- Once you have identified the GL account that needs further review, you can also use FAGLB03 to get to the detail information in the GL account.
- FBL3N (G/L Account Line Item Display) and FBL5N (Customer Line Item Display) are also useful in reviewing detail GL account information.

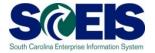

## Let's look at the ZGLA Report

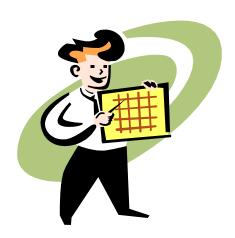

### Fixed Assets at Year-End

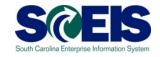

- There are no new transaction codes or special procedures for closing out fixed assets at year-end.
- Check your fixed assets listing to ensure items appear correct. Use transaction code S\_ALR\_87011990 to view asset history for your agency
- Perform an inventory of assets at least annually to identify assets needing to be added or removed from the list due to donation, damage, repair, refurbishment, loss, etc.
- Make adjustments to fixed assets as needed.

## Transaction S\_ALR\_87011990

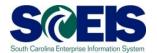

| 면<br><u>P</u> rogram <u>E</u> dit <u>G</u> oto S <u>y</u> stem <u>H</u> elp                     | ■ ® ⊠ SAP                                     |
|-------------------------------------------------------------------------------------------------|-----------------------------------------------|
| ②                                                                                               |                                               |
| Asset History Sheet                                                                             |                                               |
|                                                                                                 |                                               |
| Company code SCB1 @ to                                                                          |                                               |
| Asset number to                                                                                 |                                               |
| Subnumber to                                                                                    |                                               |
| Selections Asset class                                                                          |                                               |
| Asset class to SP Business area E120 to SP                                                      | Enter Business                                |
|                                                                                                 | Area and select                               |
|                                                                                                 |                                               |
| Settings                                                                                        | Full Accrual from                             |
| Report date 06/39/2010                                                                          | the drop-down box                             |
| Depreciation area 20 Full Accrual                                                               |                                               |
| Sort Variant 0001 Co. code/bus. area/bal. item/B/S acc                                          |                                               |
| ● List assets                                                                                   |                                               |
| O or main numbers only                                                                          |                                               |
| O or group totals only                                                                          |                                               |
|                                                                                                 |                                               |
| Display options                                                                                 |                                               |
| Use ALV grid                                                                                    |                                               |
|                                                                                                 |                                               |
|                                                                                                 |                                               |
| Further settings History sheet version  0008 In compl. w/EC directive 4 (13 col., wide version) |                                               |
| Depreciation posted                                                                             |                                               |
|                                                                                                 |                                               |
| Detirust simulations                                                                            |                                               |
| Retirmt simulations / Low value assets classes to                                               |                                               |
| LVA simulation period from To ;                                                                 |                                               |
| Intangible assets classes to                                                                    |                                               |
|                                                                                                 |                                               |
|                                                                                                 |                                               |
|                                                                                                 |                                               |
|                                                                                                 | ▷   ECP (2) (010) 🖪   sceisecpap5   INS   🌌 🥢 |

### S\_ALR\_87011990

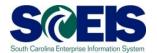

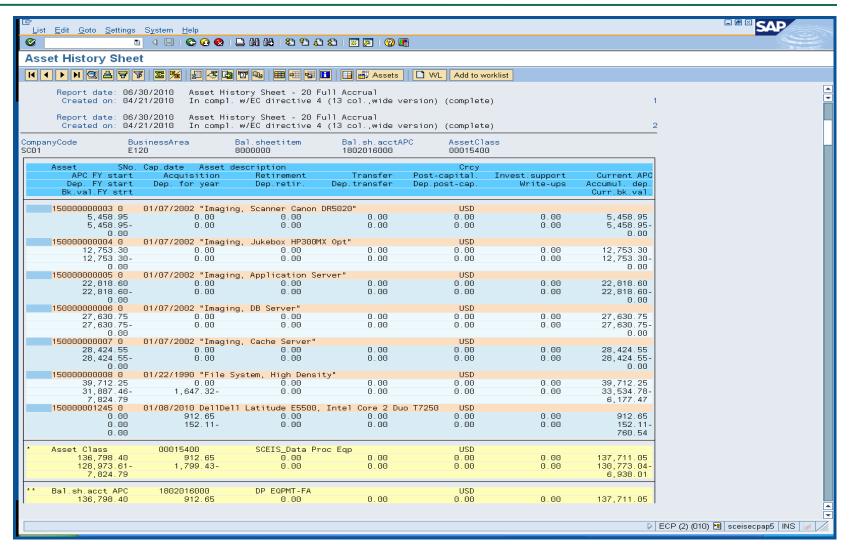

### Lesson 9 Summary

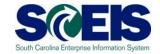

#### You should now be able to:

- Review and process all parked documents: invoices, customer invoices, JEs, etc.
- Review and process all workflow items to clear out the workplace inbox.
- Review and process all funds reservation documents delete and/or process in the new fiscal year.
- Review all GL account balances to ensure any needed adjusting entries are processed before closing.
- Review fixed assets to ensure asset balances are proper.